## **Pierwsze logowanie na studencką pocztę – krok po kroku**

1. Wejdź na stronę **[poczta.student.pwr.edu.pl](http://poczta.pwr.edu.pl/)**.

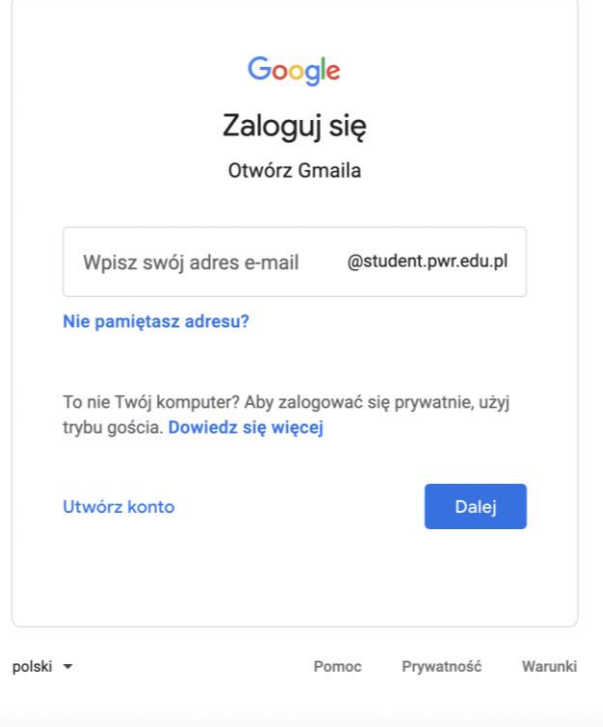

2. Twoim loginem jest [nr\\_albumu@student.pwr.edu.pl,](mailto:nr_albumu@student.pwr.edu.pl) wybierz "Dalej".

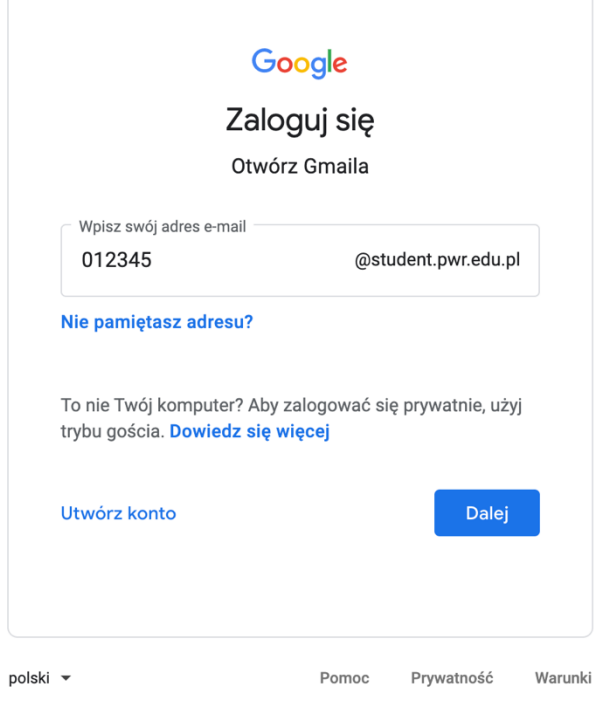

3. Hasło wygenerujesz poprzez użycie funkcji "Nie pamiętam hasła".

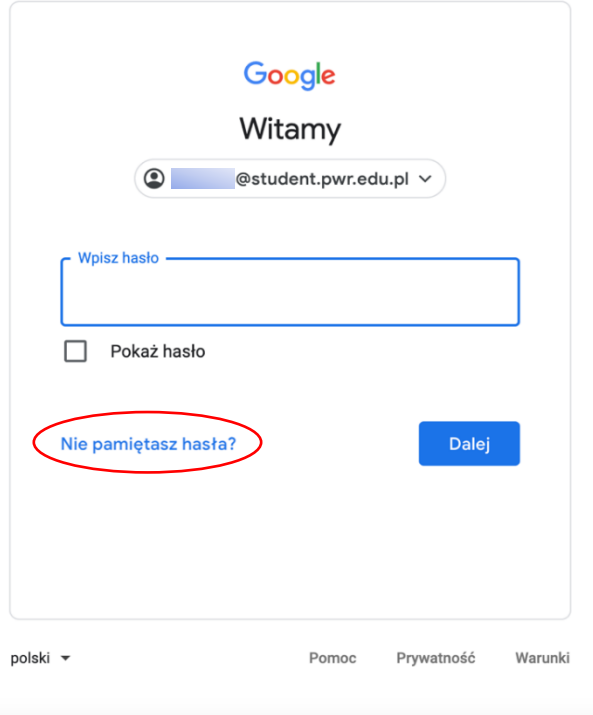

4. Wybierz: "Wypróbuj inny sposób".

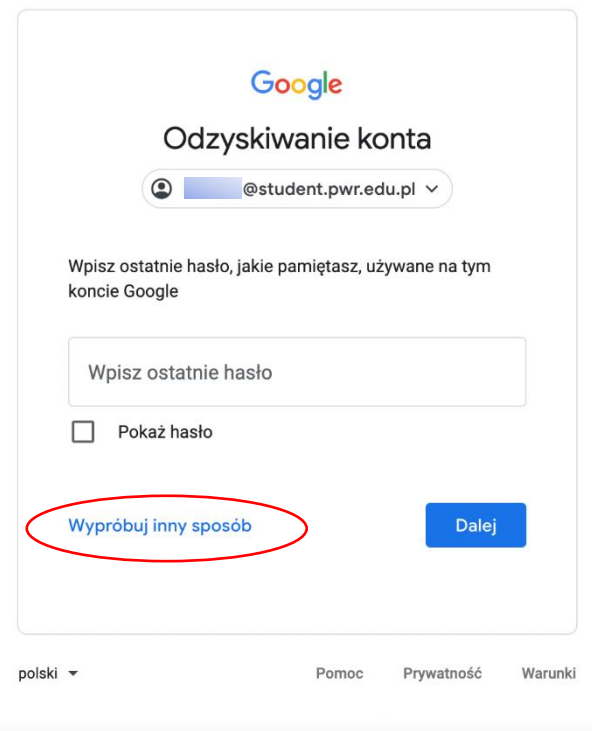

5. W polu "**Podaj pomocniczy adres e-mail**" wpisz adres mailowy podany w trakcie rekrutacji. Wybierz: "Wyślij".

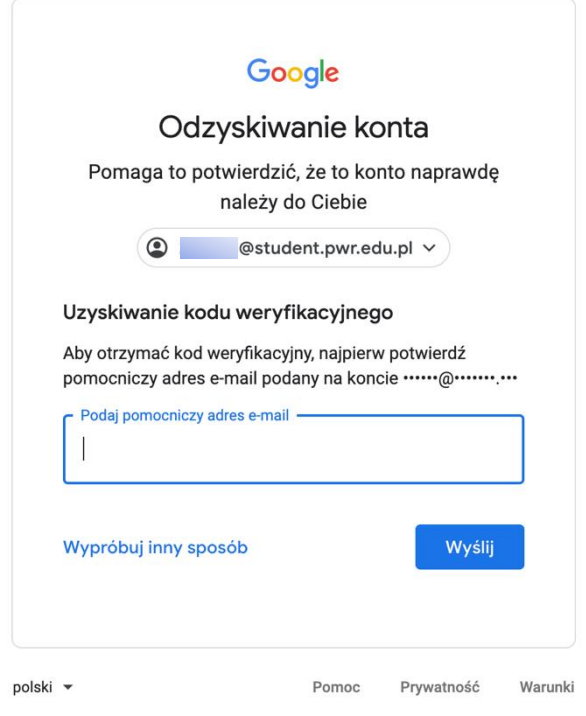

6. Na podany adres mailowy przyjdzie kod weryfikacji. Wpisz go w wyznaczonym polu i wybierz: "Dalej".

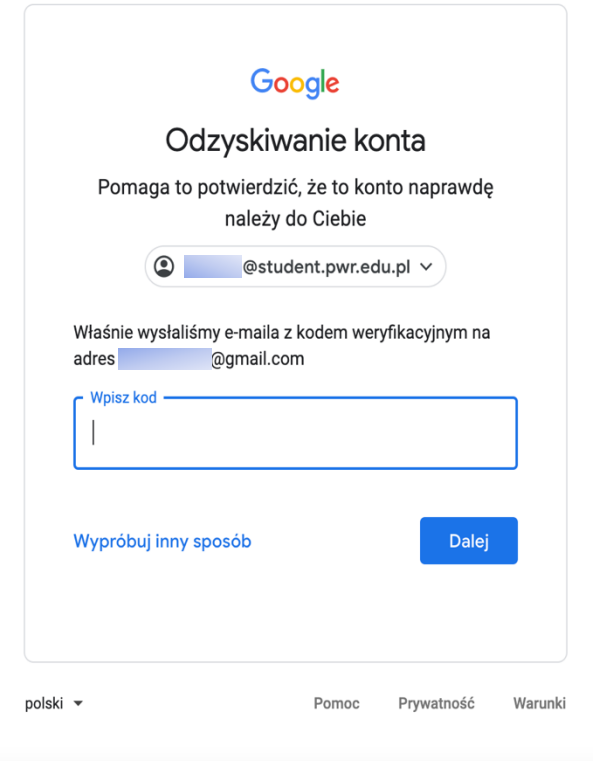

7. **Utwórz silne hasło.** Pamiętaj: hasło powinno składać się z minimum 8 znaków oraz zawierać co najmnie

- 1 dużą literę,
- 1 znak specjalny,
- 1 znak numeryczny.

Hasło powinno być unikatowe i niemożliwe do odgadnięcia przez inną osobę.

Wybierz: "Dalej".

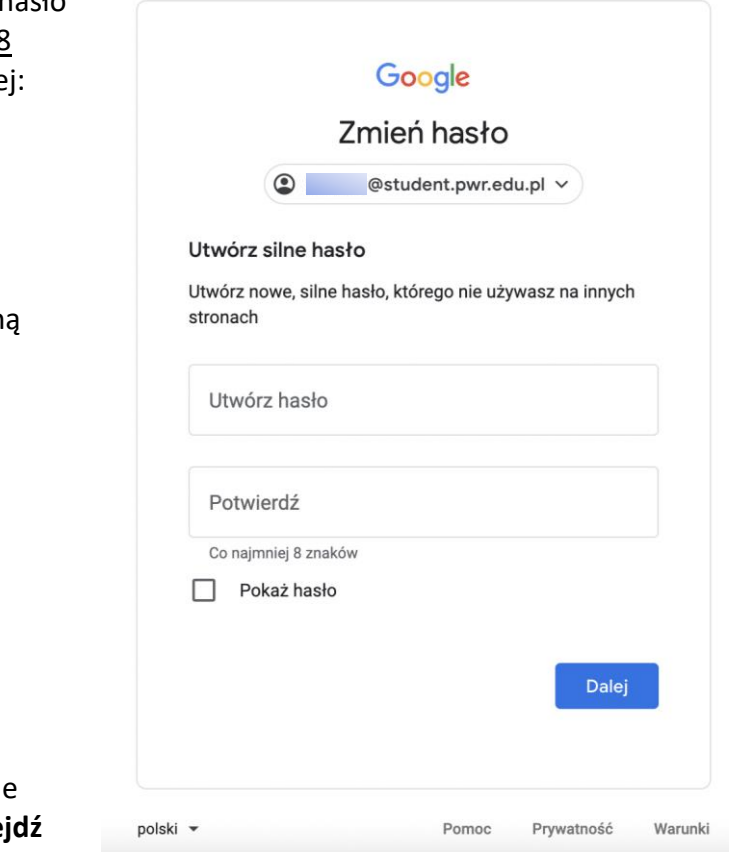

8. System poprosi o sprawdzenie zabezpieczeń. Wybierz: "Przej **do Gmaila**".

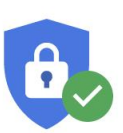

## Sprawdzanie zabezpieczeń

Nie wskazano zalecanych działań

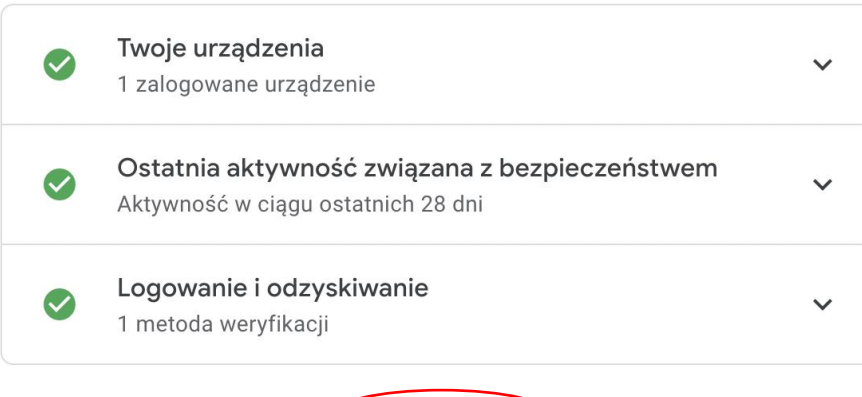

Przejdź do Gmaila

9. Problemy z kontem pocztowym lub zalogowaniem możesz zgłaszać pod adresem: [pomoc+poczta@pwr.edu.pl.](mailto:pomoc+poczta@pwr.edu.pl)